# Installing Jump Ship Engineering Preset

### **Short Version**

- Open your Artemis folder.
- Back up engineeringSettings.dat if you have one.
- Copy/replace engineeringSettings.dat with this version.

### **Typical Artemis folder:**

C:\Program Files (x86)\Steam\steamapps\common\Artemis\Artemis\

C:\Program Files (x86)\Artemis\

Write down the engineering jump drive hotkeys in the \_key.txt file.

Open your Artemis folder.

If you purchased the game directly, it probably installed here:

C:\Program Files (x86)\Artemis\

If you bought the game through steam, it probably installed here:

C:\Program Files (x86)\Steam \steamapps\common\Artemis \Artemis\

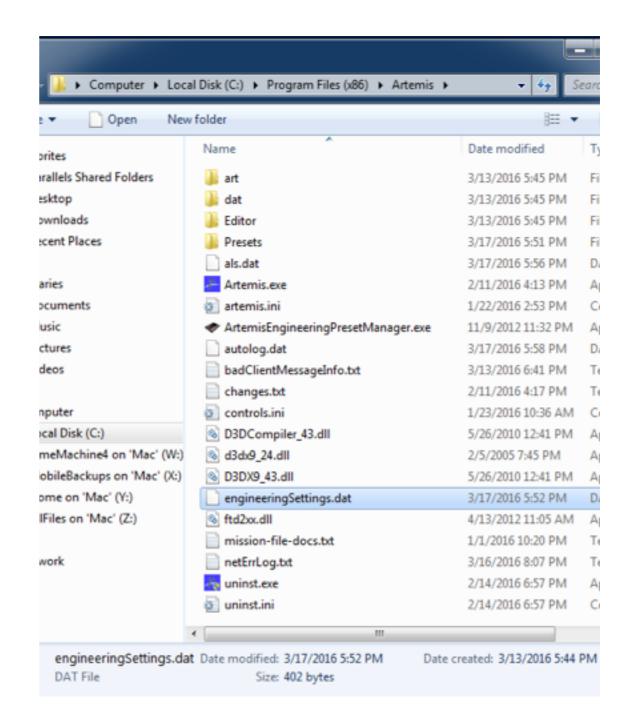

If you have an engineeringSettings.dat copy it, and paste it.

This creates a backup named engineeringSettings - Copy.dat.

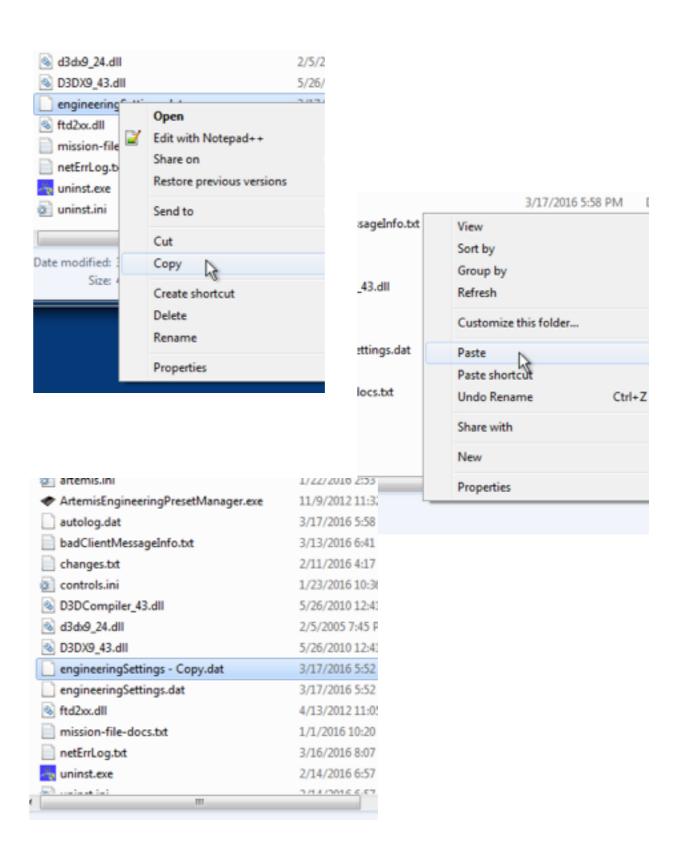

engineeringSettings.dat

engineeringSettings\_JumpDrive\_Key.txt

Open the engineeringSettings\_JumpDrive. zip file and copy the engineeringSettings.dat file that is in the zip.

Paste it in your Artemis folder.

Copy and Replace.

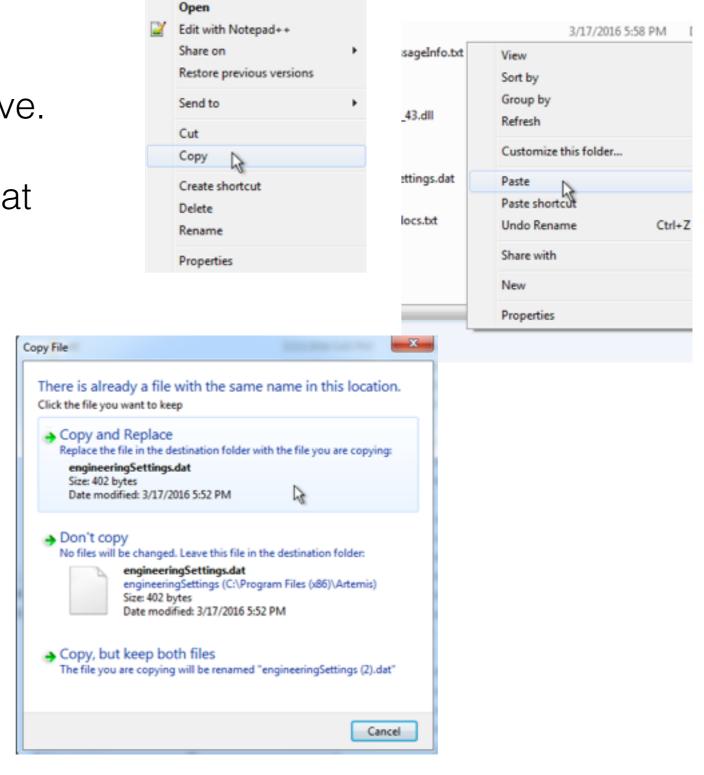

Open engineeringSettings\_JumpDrive\_Key.txt

Take notes.

Put them where you can see them.

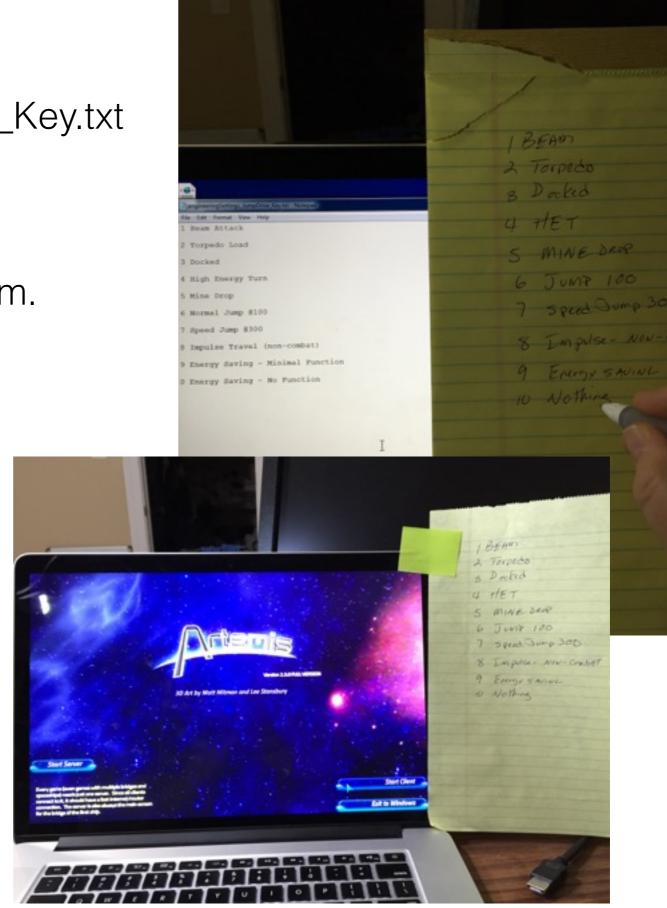